**PraxPlan – Urlaubsverwaltung**  Ausgabe:07.02.2008

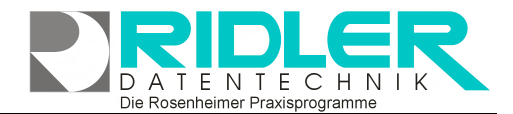

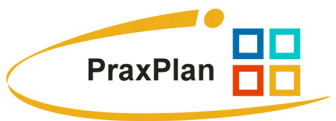

# **PraxPlan Urlaubsverwaltung:**

Für jeden Mitarbeiter kann in der Mitarbeiterverwaltung über die Schaltfläche Urlaub ein eigener Urlaubsplan verwaltet werden.

Für die Abwesenheit, Urlaub, Fortbildung usw. stehen 12 verschiedene, vorgegebene Kriterien zur Verfügung. Die Summierung und jeweiligen Saldi werden jährlich angezeigt. Abwesenheit kann auch in halben Tagen erfaßt werden

Der Zeitstrahl in die die jeweiligen Abwesenheitstypen farblich wieder.

Die Skalierung der Urlaubverwaltung wird standardmäßig je Tag vorgegeben. Mit Rechtsklick kann derzeit Intervall des Zeitstrahls von einer Sekunde bis zu einem Jahr eingestellt werden.

## **Abwesenheit erfassen:**

Mit gedrückter linker Maustaste im Zeitstrahl wird die für die Abwesenheit zu markierende Zeit gewählt. Es öffnet sich das Fenster Abwesenheit erfassen. Arbeitsfreie Tage wie Feiertage, Samstag oder Sonntag werden nicht als Abwesenheitszeit vorbelegt. Soweit dies erforderlich ist (bei Samstagsarbeit) kann mit Klick auf die Schaltfläche **Abwesenheitstage angeben** jeder einzelne Tag markiert werden.

### *Zu den einzelnen Eingabefeldern:*

#### **Abwesenheitsbeginn:**

Hier erfolgt der Eintrag des ersten Abwesenheitstages. Es steht ein Kalender zur Verfügung.

#### **Abwesenheitsende:**

Hier erfolgt der Eintrag des letzten Abwesenheitstages. Es steht ein Kalender zur Verfügung.

#### **Beginn halbtags:**

Diese Option markiert den ernsten Tag der Abwesenheit als halben Tag ab 12:00 Uhr.

#### **Ende halbtags:**

Diese Option markiert den letzten Tag der Abwesenheit als halben Tag bis 12:00 Uhr.

#### **Arbeitstage einblenden:**

Diese Schaltfläche öffnet eine Tabelle in welcher jeder einzelne Abwesenheitstag gezeigt wird. Hier können Sonderfälle wie Samstagsonntag nachträglich bearbeitet werden.

**Ihre Notizen:** 

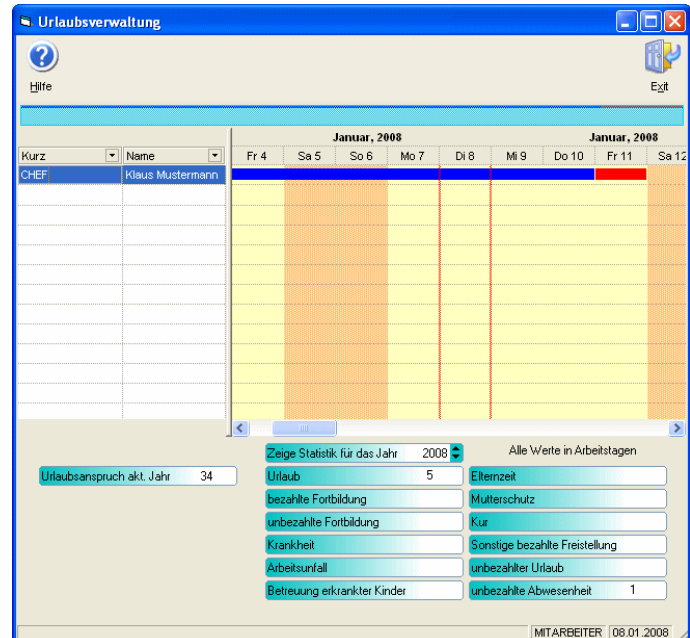

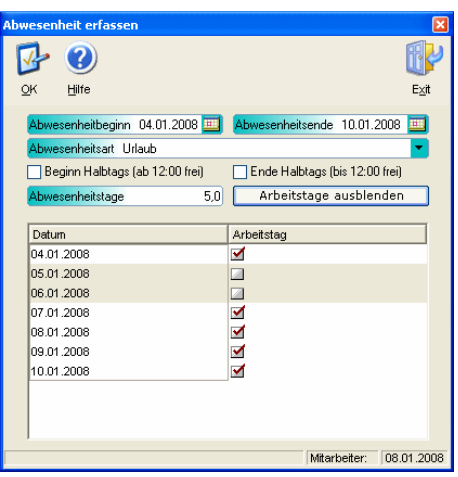

Die Rosenheimer Praxisprogramme - bewährt seit 1987